Guide du débutant pour les tests OTDR : acquisition, analyse des traces et l'automatisation intelligentente

Dans l'optique d'un réseau intelligent.

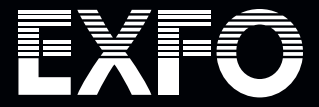

# Paramètres clés du test

Les réglages des OTDR sont un équilibre entre la gamme dynamique, le temps d'acquisition, la résolution spatiale et la précision.

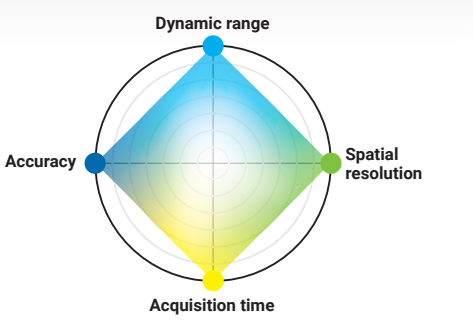

### Trois paramètres en interaction peuvent influencer les résultats des tests :

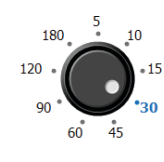

**Durée de l'accord** Permet d'améliorer le rapport signal/bruit (SNR)

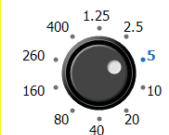

**Plage de distance** Définit la longueur de la fibre et le taux d'échantillonnage

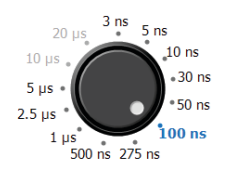

**Largeur d'impulsion**

Détermine la puissance d'acquisition et la résolution

#### **L'optimisation de l'un d'entre eux a un impact sur les autres :**

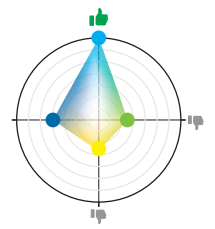

Pour maximiser la gamme dynamique (distance maximale), il faut faire des compromis sur la durée des essais et la résolution spatiale.

**Définir une convention de** 

**dénomination** Utilisez les fonctions de dénommination et d'identification

des fichiers.

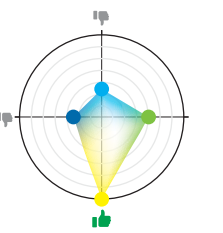

Pour réduire la durée des tests, il faut faire des compromis sur la précision (détection d'éléments à faible perte).

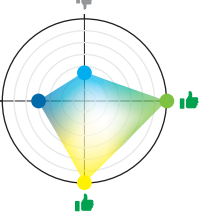

Pour maximiser la résolution spatiale (détection d'éléments proches), il faut faire des compromis

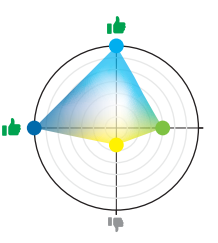

Pour maximiser la précision (détection d'éléments à faible perte), il faut faire des compromis sur la durée des tests.

## Comment configurer

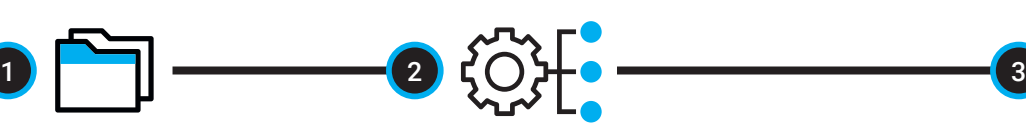

#### **Définir les paramètres d'acquisition optimaux en utilisant l'une des trois options suivantes**

Trouver les données historiques disponibles sur la longueur/perte de la liaison pour régler les paramètres OTDR en conséquence. **ou**

Utilisez l'Automode pour découvrir le lien testé. En fonction des résultats, il se peut que vous deviez ajuster manuellement certains paramètres de test pour détecter davantage d'événements.

Vous pouvez également utiliser le mode temps réel pour ajuster la gamme de fibres et la largeur d'impulsion.

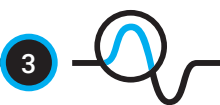

#### **Caractérisation complète de la fibre**

Utilisez différentes largeurs d'impulsion pour trouver tout événement caché non détecté par l'Automode.

- Utiliser la largeur d'impulsion la plus courte pour vérifier l'extrémité avant comprend le premier connecteur du lien.
- Utilisez une plus grande largeur d'impulsion pour atteindre de plus longues distances et/ ou pour caractériser le séparateur optique (pour FTTH/PON).

## Comment configurer votre OTDR

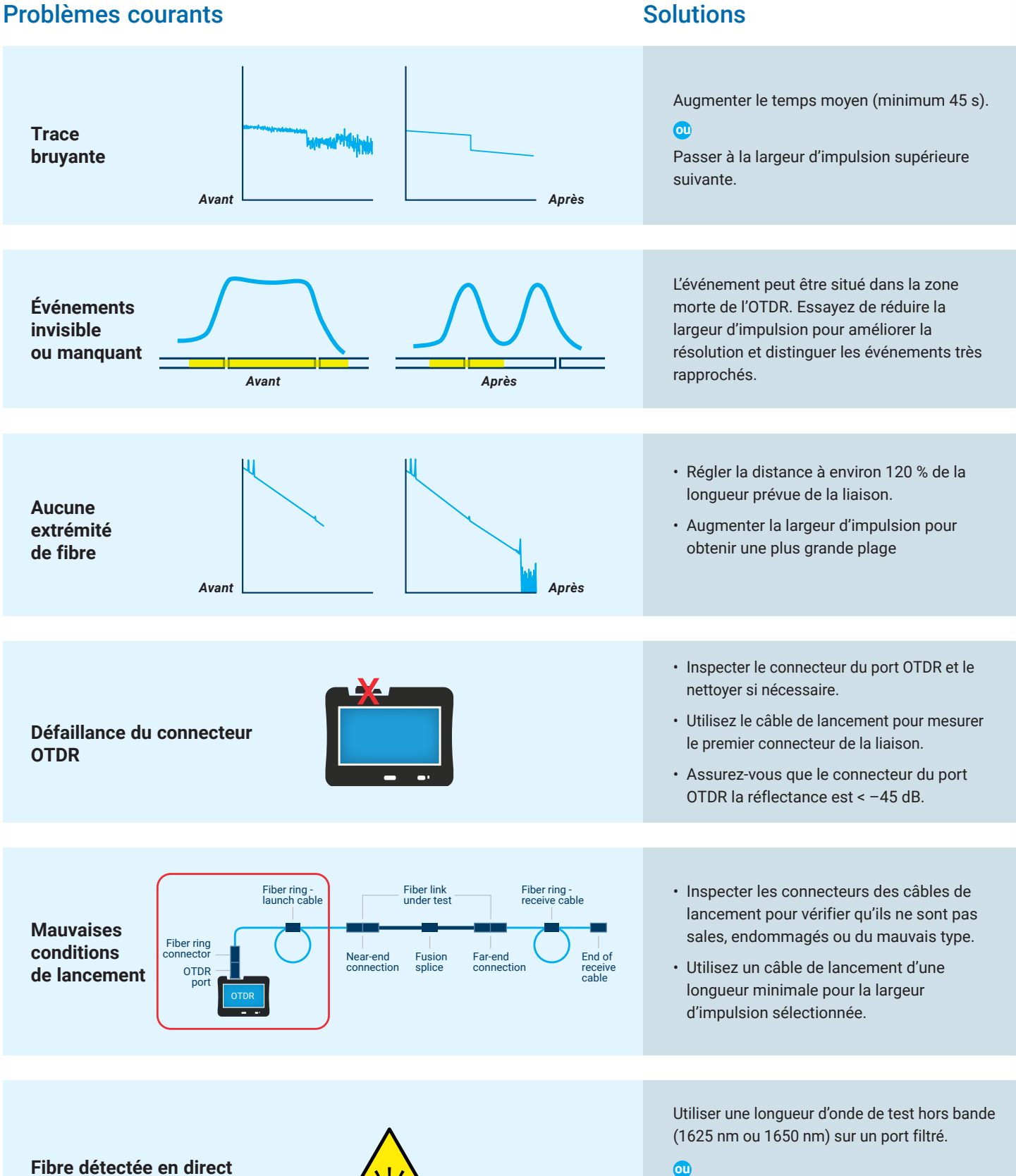

**(test sur un réseau en direct)**

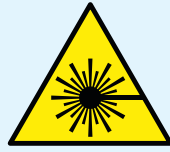

**ou** 

Utiliser une longueur d'onde de test hors bande (1625 nm ou 1650 nm) et un filtre externe excluant la longueur

# Comment lire un tracé OTDR

**db**

1310 1550

connecteur

#### Écho possible

Un événement réfléchissant peut être soit une

#### г Gainer

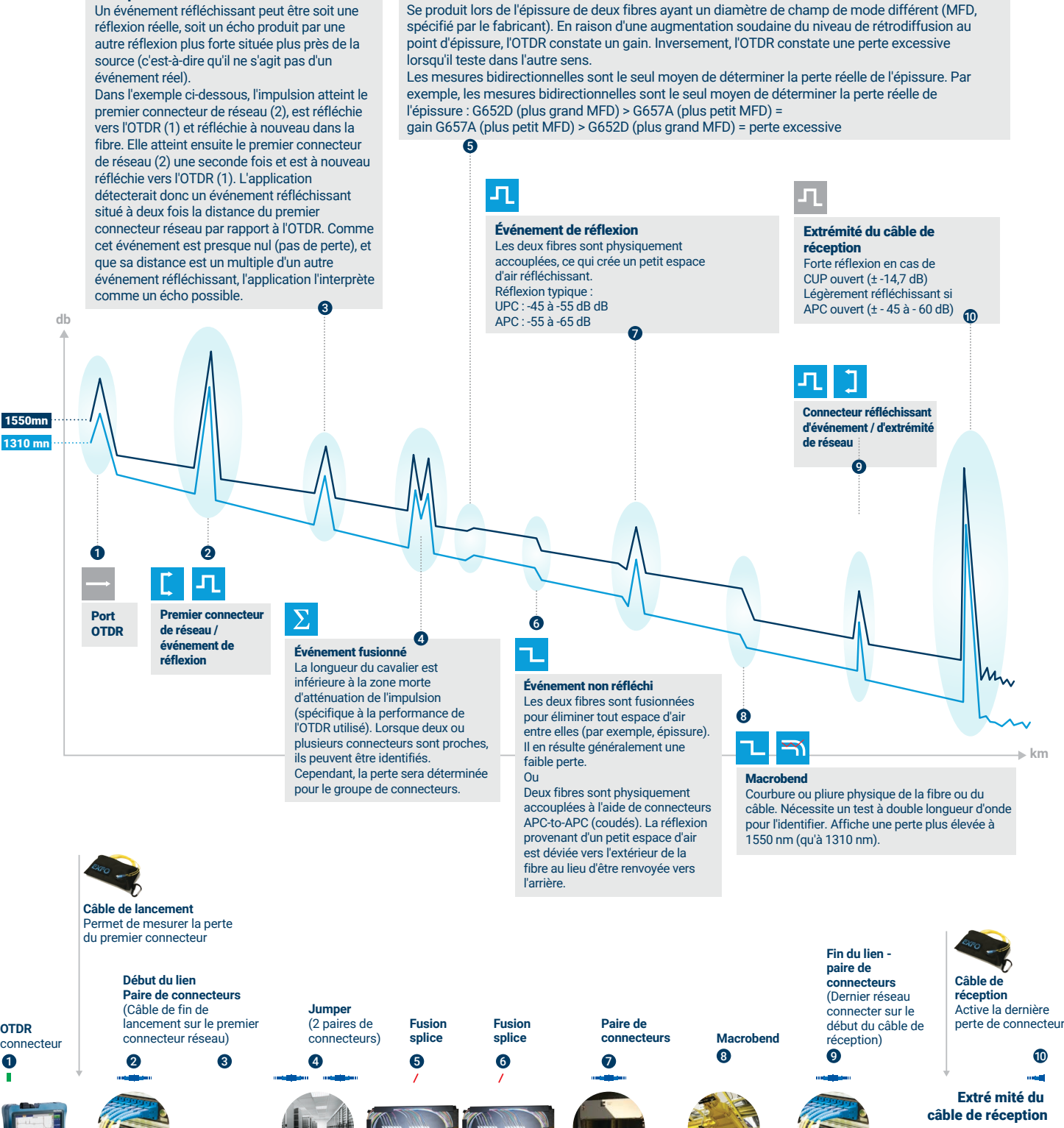

# Une façon plus intelligente de réaliser des tests OTDR

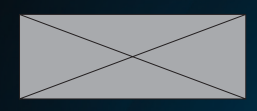

#### Mappage intelligent des liaisons optiques

iOLM est une application EXFO OTDR conçue pour simplifier les tests OTDR en éliminant le besoin d'analyser et d'interpréter de multiples traces OTDR complexes. Ses algorithmes avancés définissent dynamiquement les paramètres de test, ainsi que le nombre d'acquisitions qui conviennent le mieux au réseau testé. En corrélant des largeurs d'impulsion multiples sur plusieurs longueurs d'onde, l'iOLM localise et identifie les défauts avec une résolution maximale, le tout en appuyant sur un seul bouton.

### Comment cela fonctionne-t-il ?

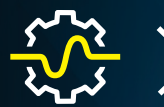

#### **Acquisition dynamique d'impulsions multiples**

Les algorithmes de l'iOLM définissent dynamiquement les paramètres de test au fur et à mesure de l'acquisition pour s'adapter automatiquement aux différentes conditions de la fibre.

L'iOLM peut effectuer de nombreuses acquisitions avec différents paramètres (largeur d'impulsion, temps de moyennage, résolution) à plusieurs longueurs d'onde.

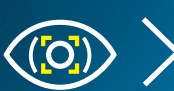

#### Analyse intelligente des traces

Basé sur plusieurs acquisitions et utilisant des algorithmes avancés, iOLM peut détecter plus d'événements avec une résolution maximale.

Une seule largeur d'impulsion peut ne pas fournir d'informations optimales pour déterminer toutes les caractéristiques d'un événement. Pour une précision maximale, mesurez chaque événement et chaque caractéristique à l'aide des données de plusieurs acquisitions afin de déterminer avec précision leur perte, leur emplacement et leur réflectance.

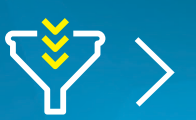

#### Combiner tous les résultats dans un seul lien

Les résultats sont affichés visuellement sous forme d'icônes permettant d'évaluer rapidement le statut de réussite ou d'échec de chaque événement en fonction de la norme sélectionnée, éliminant ainsi tout risque d'erreur d'interprétation.

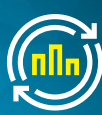

#### Diagnostic complet

Fournit une analyse des événements manqués et propose des solutions, en guidant les techniciens dans la résolution rapide des problèmes et avec succès.

### Transformer les tests OTDR traditionnels en tests clairs et automatisés, des résultats immédiats et corrects pour tous les techniciens, quelle que soit leur expérience.

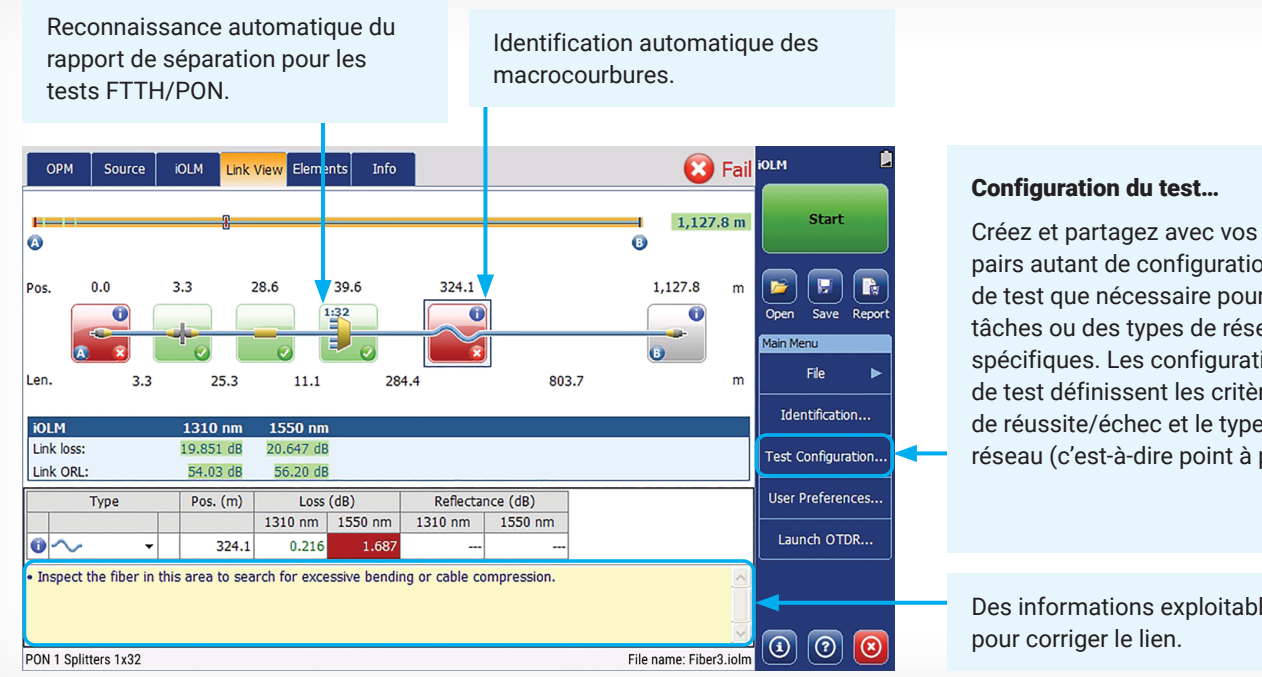

pairs autant de configurations de test que nécessaire pour des tâches ou des types de réseaux spécifiques. Les configurations de test définissent les critères de réussite/échec et le type de réseau (c'est-à-dire point à point

Des informations exploitables et

# Méthodologies d'essai de l'iOLM

### Tests bidirectionnels

Le test de moyenne bidirectionnelle est utilisé pour mesurer avec précision la perte d'épissure et est recommandé dans tout type d'application avec des liens de fibre monomode point à point. Les applications logicielles, telles que FastReporter d'EXFO, font la distinction entre les fibres dans le rapport des résultats des tests bidirectionnels, sans qu'il soit nécessaire de procéder à un post traitement.

#### Vue traditionnelle d'un OTDR bidirectionnel

Impulsion OTDR unique avec directions A vers B et B vers A

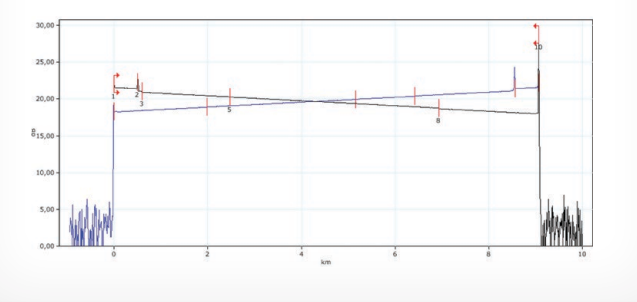

#### Vue bidirectionnelle de l'iOLM simple

Combinaison d'impulsions multiples, de longueurs d'onde multiples et de directions multiples Breveté (US9134197B2)

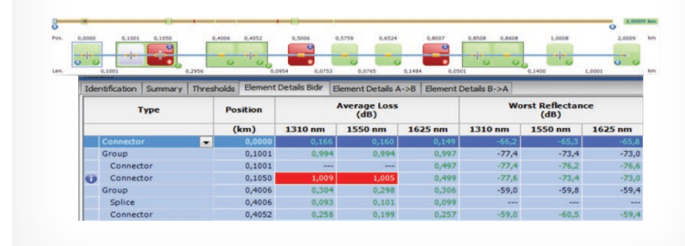

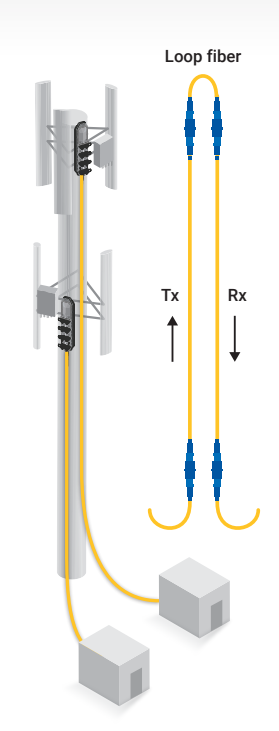

# Test de bouclage (iOLM)

#### **Test de bouclage**

- Boucle de deux fibres à une extrémité pour tester les deux fibres en même temps
- L'application logicielle fera la distinction entre les fibres dans le rapport
- Particulièrement efficace dans les déploiements de fibres à courte et moyenne portée
- Permet de tester les liens en amont et en aval avec un seul port idéal pour les applications FTTA ou DAS

#### **Avantages du test de bouclage**

- 50% de temps de test en moins
- Test unilatéral : moins d'équipement de test est nécessaire
- L'exécution d'un test de bouclage par deux techniciens ne nécessite qu'une expertise minimale de la part du second technicien
- Résultats distincts pour chaque fibre testée en boucle (OTDR et iOLM)
- Vue intuitive du lien (iOLM) ou vue graphique traditionnelle (OTDR) pour identifier facilement la section de la boucle

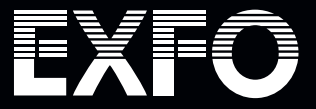

Nous sommes là pour vous aider. Pour plus d'informations, visitez le site EXFO.com.